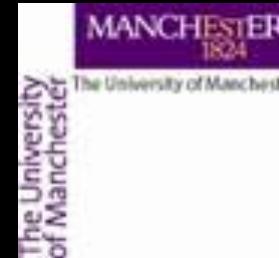

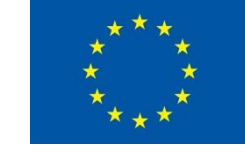

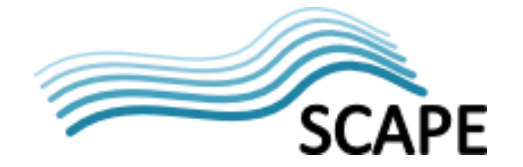

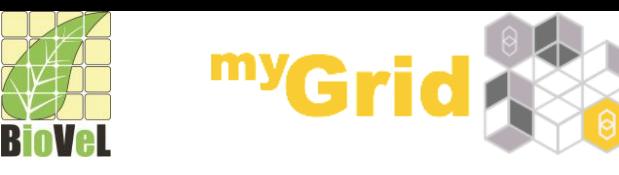

### **XPath service Getting data out of XML**

Alan R Williams materials by Katy Wolstencroft University of Manchester

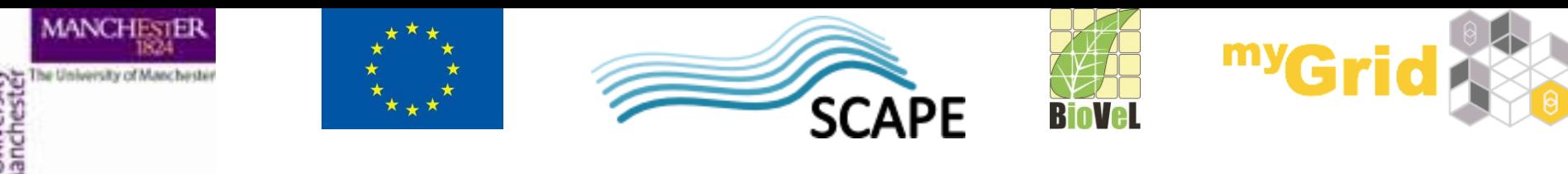

**The Basics of XML**

- XML e**X**tensible **M**arkup **L**anguage
- Designed for the storage and transport of data
	- This includes passing data between services or retrieving data from a Web page
- Provides a machine readable dataset
- Many service providers export data in XML

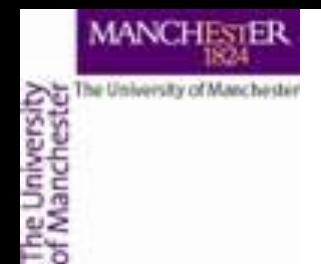

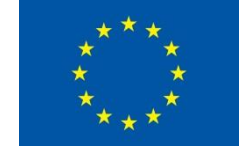

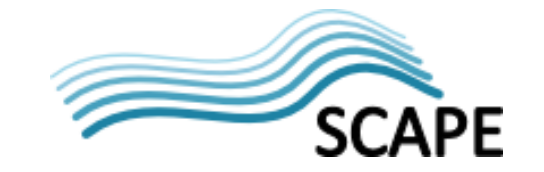

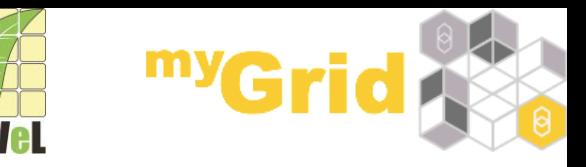

#### **XML Example**

- <?xml version="1.0"?> <note> <to>**Katy**</to> <from>**Helen**</from> <heading>**Reminder**</heading> <body>**Don't forget about Bonn Trip!**</body> </note>
- The following website has lots of information about XML and tutorials: http://www.w3schools.com/xml

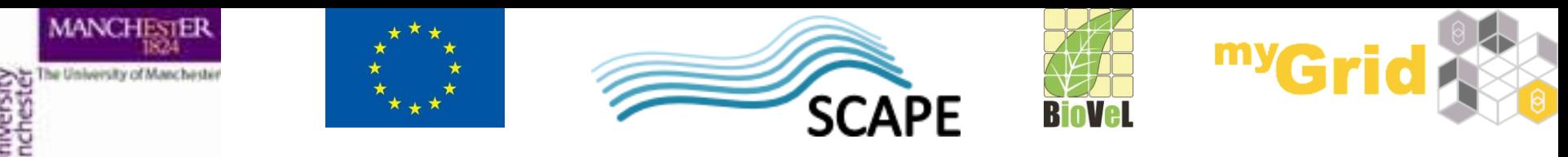

# **Extracting data from experiments**

- Open the *experiments\_for\_gene* workflow
- It can be downloaded from http://www.myexperiment.org/packs/641.html

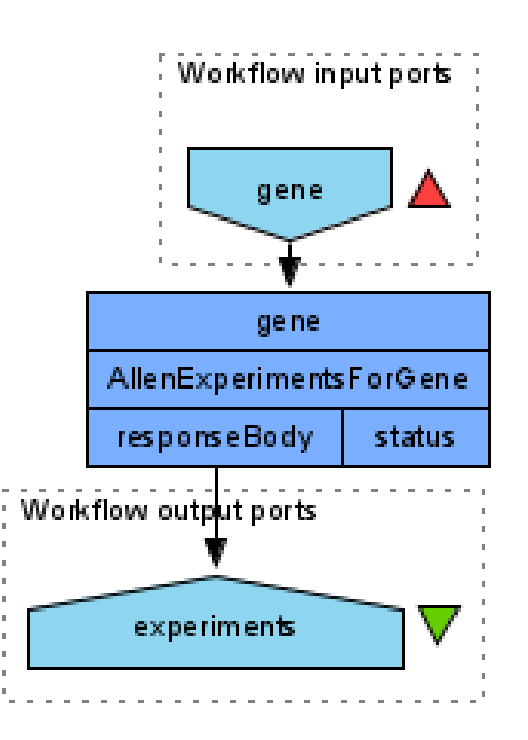

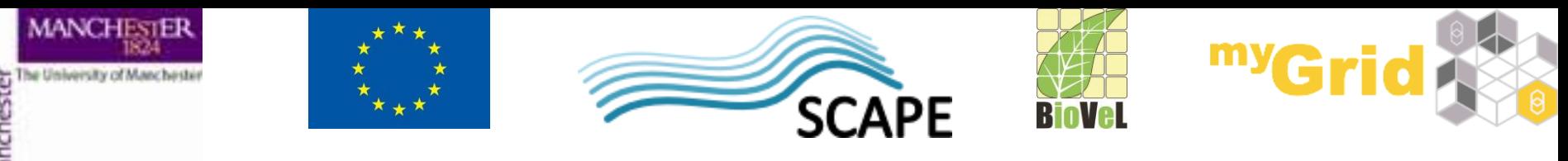

# **Extracting data from experiments**

- As the input value enter *Adora2a*
- Run the workflow
- Look at the output  $-$  it is XML data
- Save the output as experiments.xml

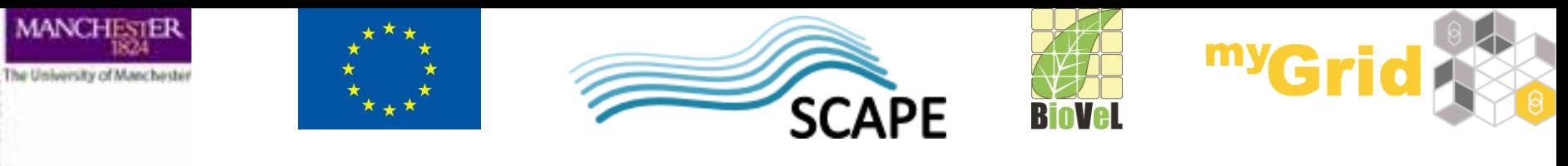

#### **Extracting XML Elements**

- Often, we need to extract particular elements of the XML to feed into the next services in the workflow
- Taverna has a dedicated service to help you do this
- Go to the **Service panel** and find **XPath Service** in the **Service Templates** section.
- We will use this service to explore the results of the AllenExperimentsForGene service

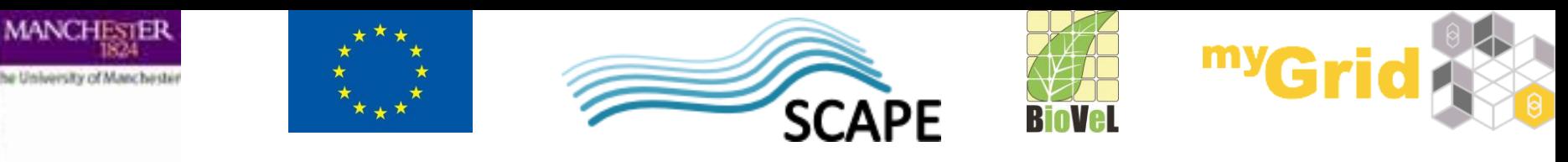

# **Extracting data from experiments**

- Now add an **XPath Service** to the workflow
- In the pop-up window, click **Load XML from file**  and browse to the experiments file and click **Open**
- Click the green arrow to load it into the service
- By expanding the  $+$  icons, you can explore the file
- Expand the XML under section-data-sets<sub>, until</sub> you reach *id*
- <Response success='true' start r^ <section-data-set> **E- <> section-data-set E-<>** section-data-se <blue-channel nil="true"/> **ED** <> blue-channel <delegate>true</delegate> <> delegate - true <expression>true</expression <> expression - true <failed>false</failed> <> failed - false <failed-facet>734881840</fai <> failed-facet - 734881840 ⇛ <green-channel nil="true", **ii** « > areen-channel <id>100074949</id> <name nil="true"/> <> name <> plane-of-section-id - 2 <plane-of-section «» qc-date - 2009-09-24T10:35:35Z **E** <> red-channel <> reference-space-id - 6 **ED** <> rnaseq-design-id VII from fil <> Generate XPath expression ⊠ Show XML tree settings... XPath express Run XPath Show namespace mappings.. Execut vnression: matching nodes: Results as text Results as XML Help Apply Close

Workflow3: XPath Service

• Click *id*

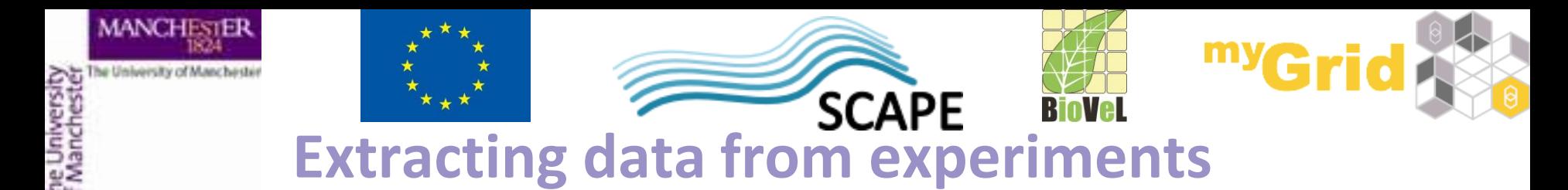

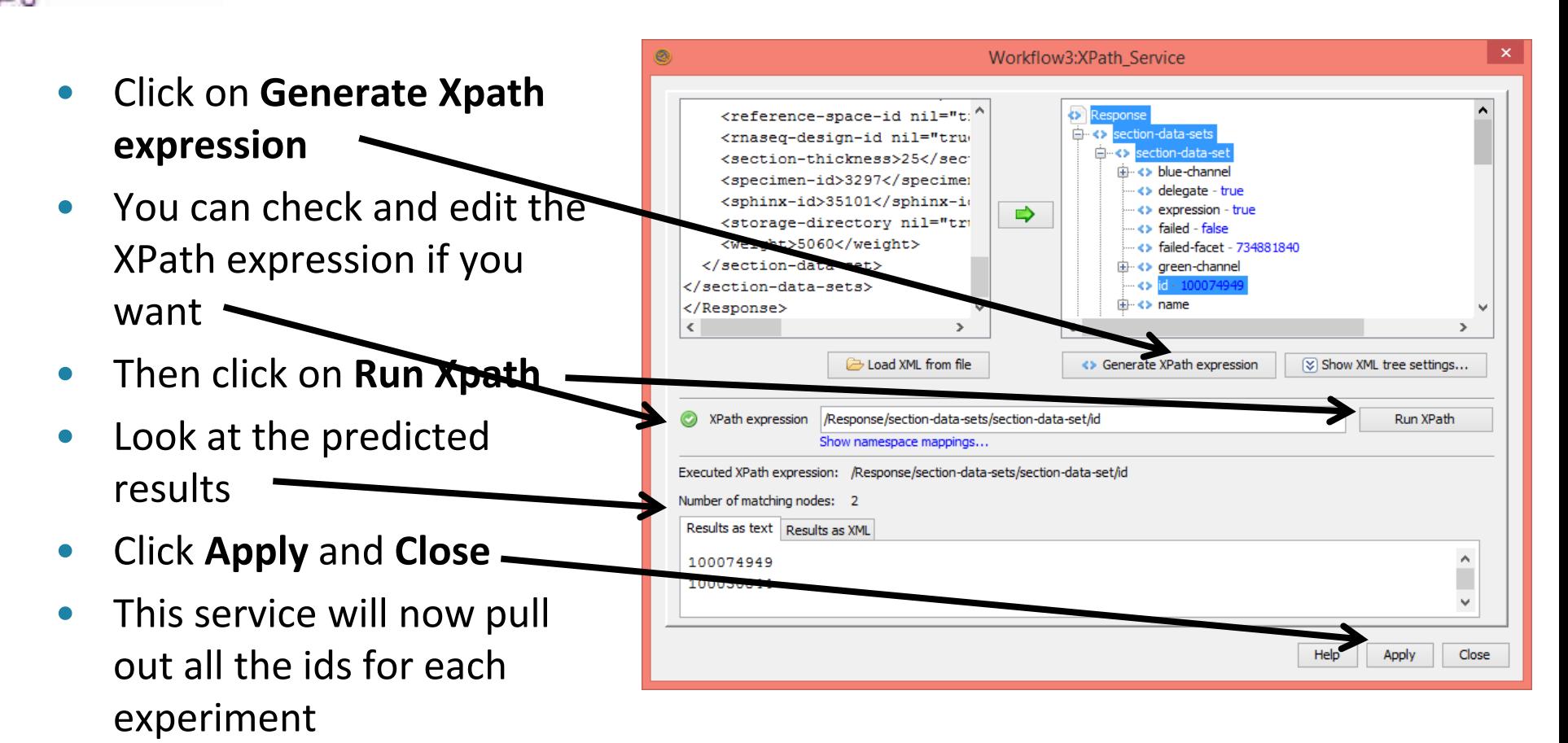

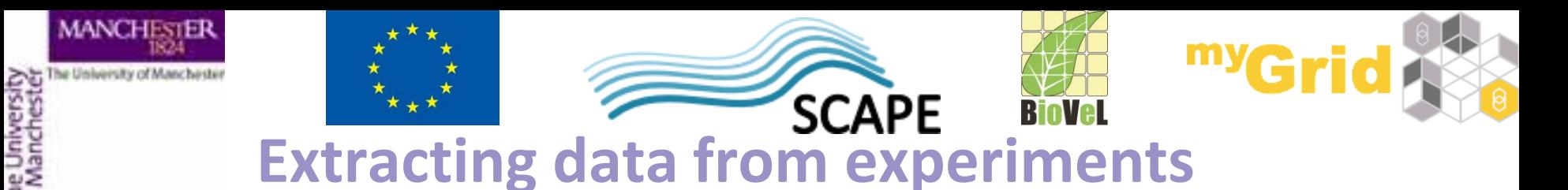

- Connect the input of the *XPath Service* to the *responseBody* output of *AllenExperimentsByGene*
- Add an output port to the workflow
- Connect the workflow output port to the *nodelist* port of the *XPath Service*
- Save and run the workflow again

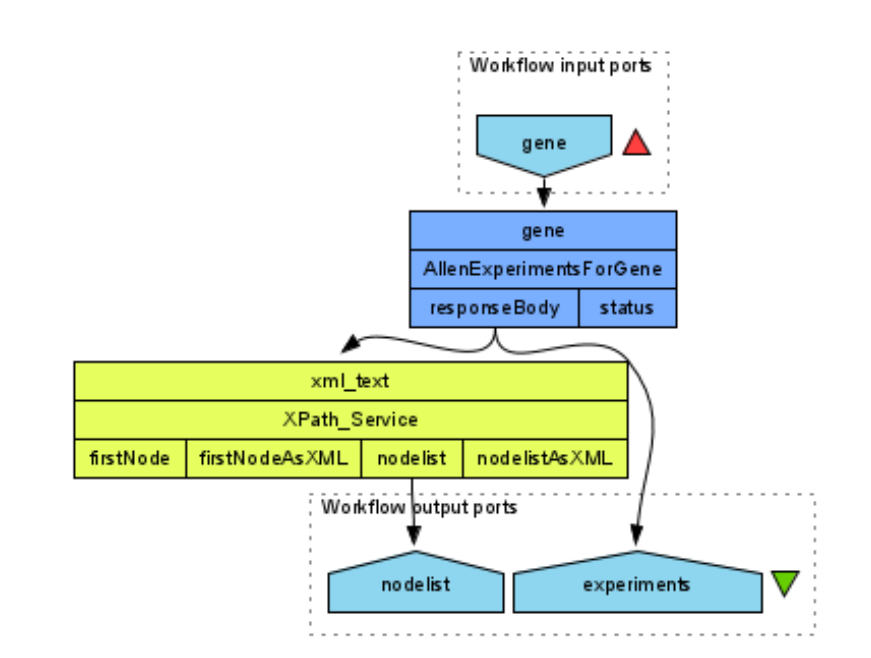

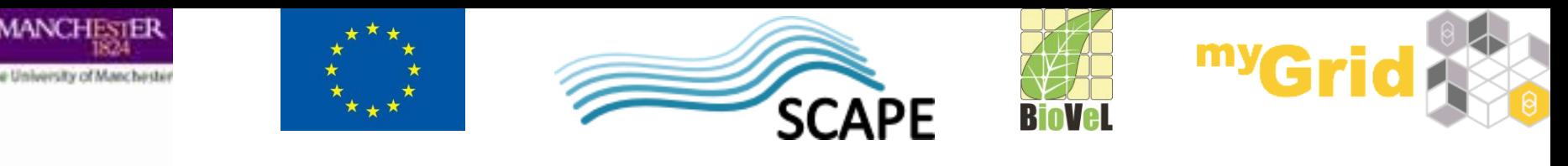

## **Multiple REST and XPath**

- Open the "*Download images for gene*" workflow from the workshop myExperiment pack
- Run the workflow with Adora2a as the input value
- It may take some time for the images to download
- Look at the configuration of the XPath and REST services – in the **Design** view, select the service and click **Details**

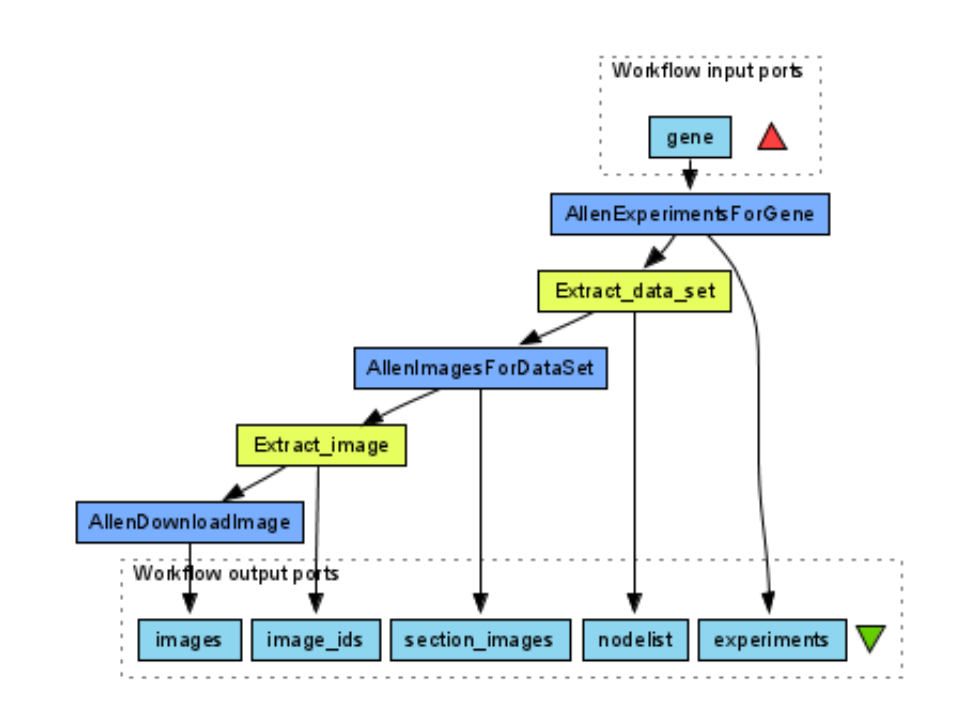

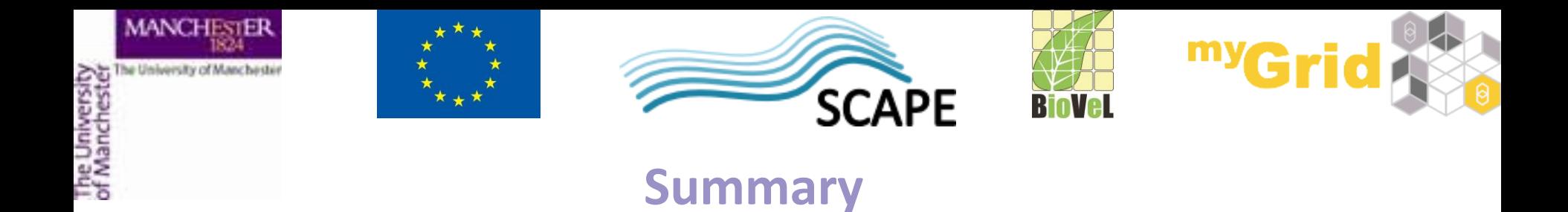

- You can now configure XPath services from example XML
- You can select parts of an XML to extract
- You understand how multiple REST and XPath services can be combined